# $\triangle$ UCL

#### **SafetyNET – initial investigation of incidents**

*This presentation takes you through the steps that follow the report of an incident: the initial investigation*

#### $\triangle$ ll $\textsf{CL}$

#### **Initial investigation**

- The purpose of this stage is to check that the information given in the incident report is correct and to add any further supporting information that has been gathered.
- There are 3 levels of investigation available in SafetyNET but is expected that most incidents will only need an initial investigation.
- The information entered as part of the initial investigation will indicate whether further/more extensive investigation is needed.

#### **Accessing the incident record**

- You will be alerted that an incident has been reported in your Department by means of an email from UCL@oshenssoftware.com
- You need to log into SafetyNET via https://ucl-safety.co.uk to view the incident record
- $\bullet$  This will take you to the single sign-on page where you can log into SafetyNET using your UCL user-name and intranet password

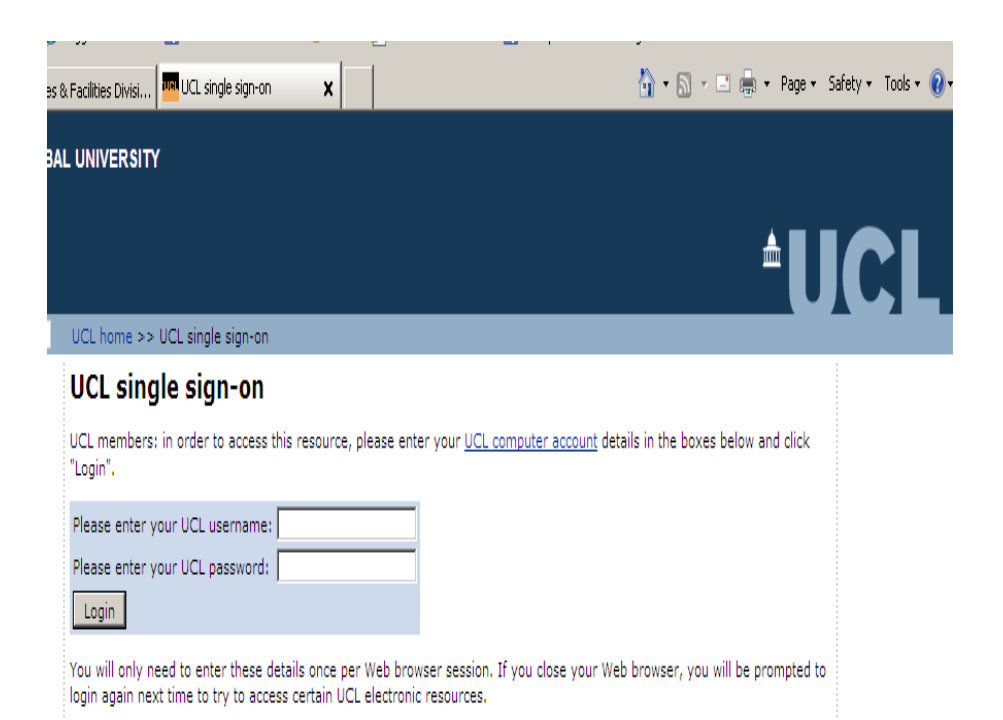

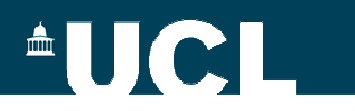

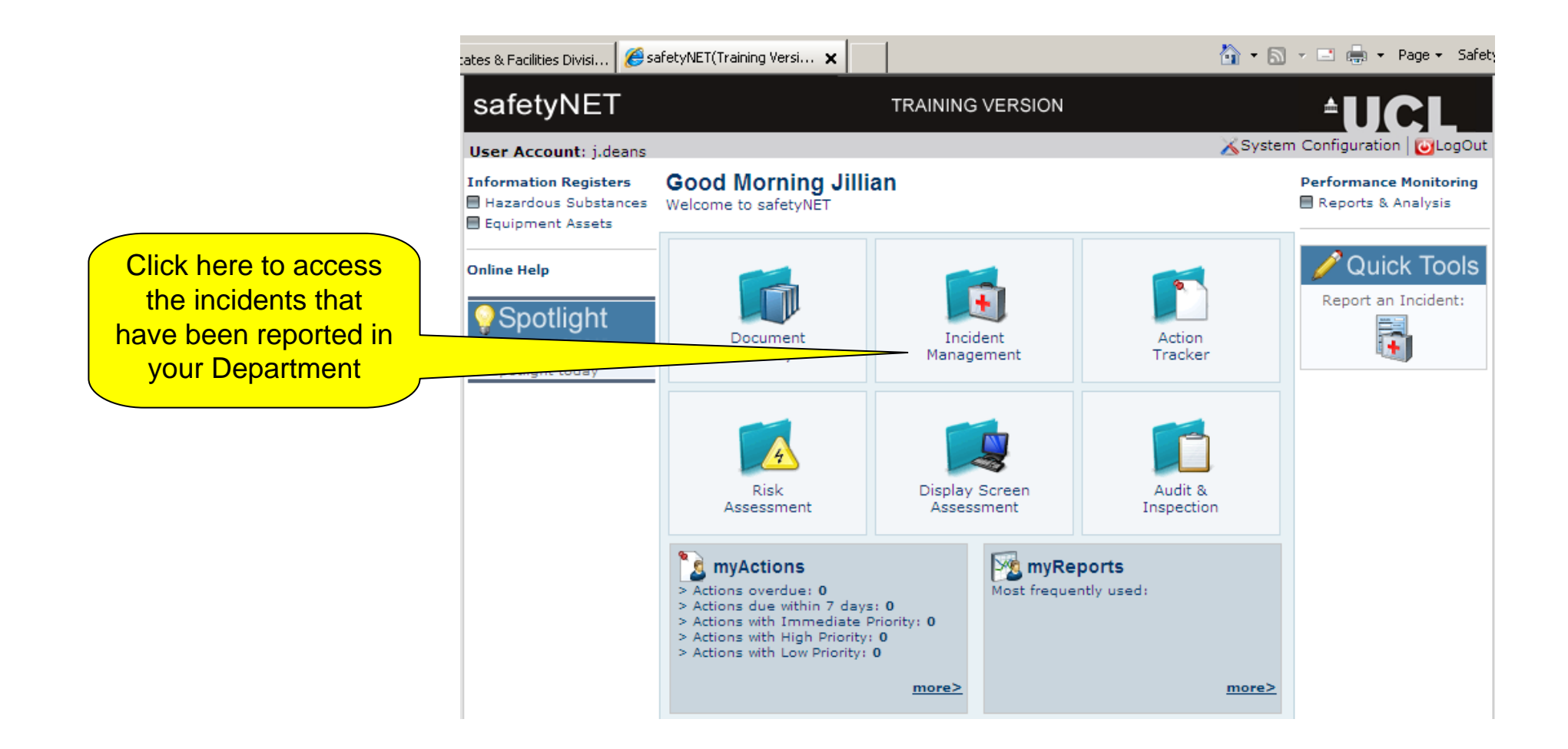

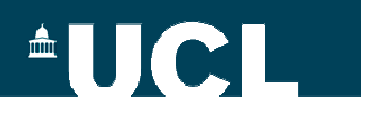

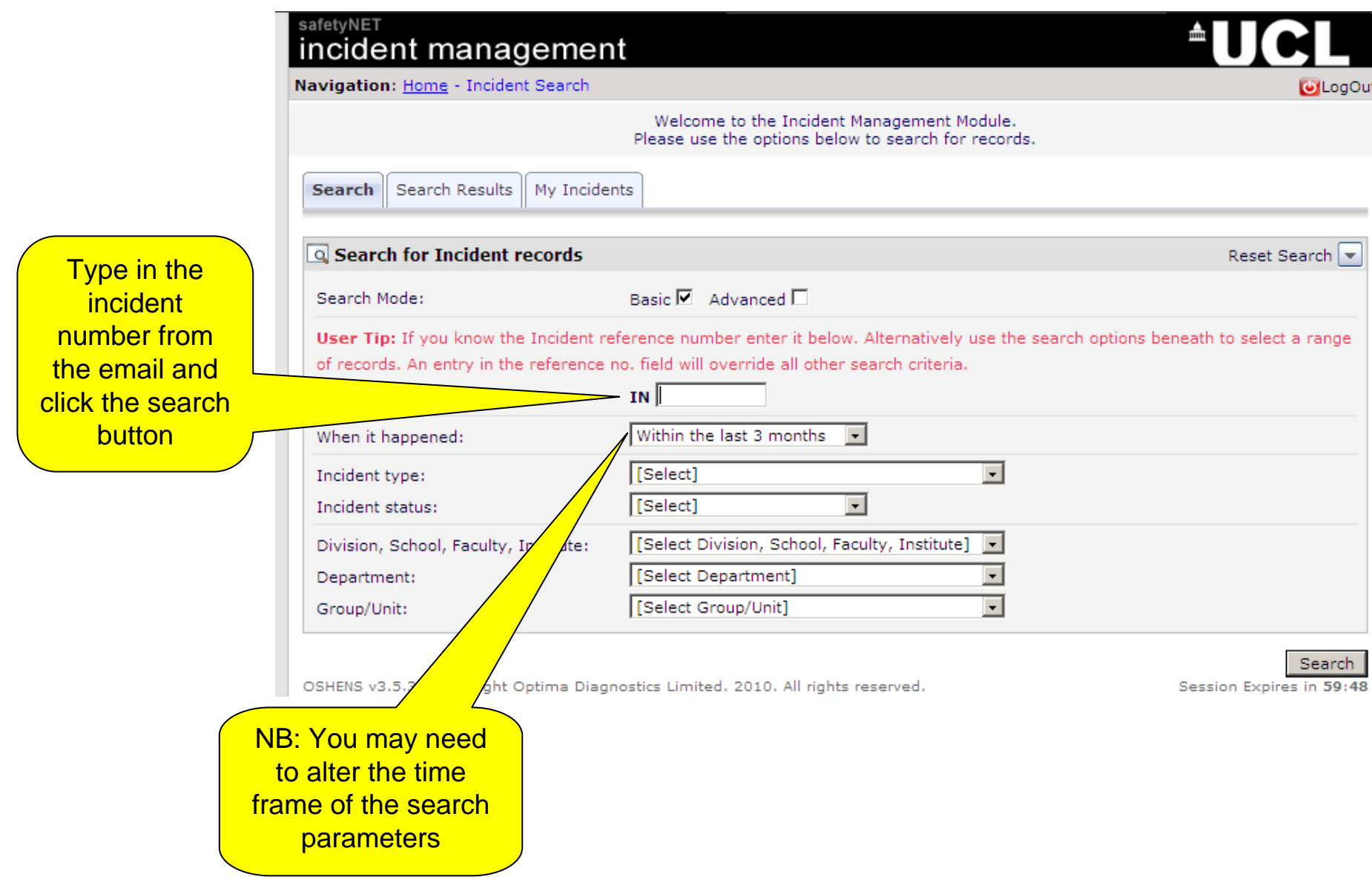

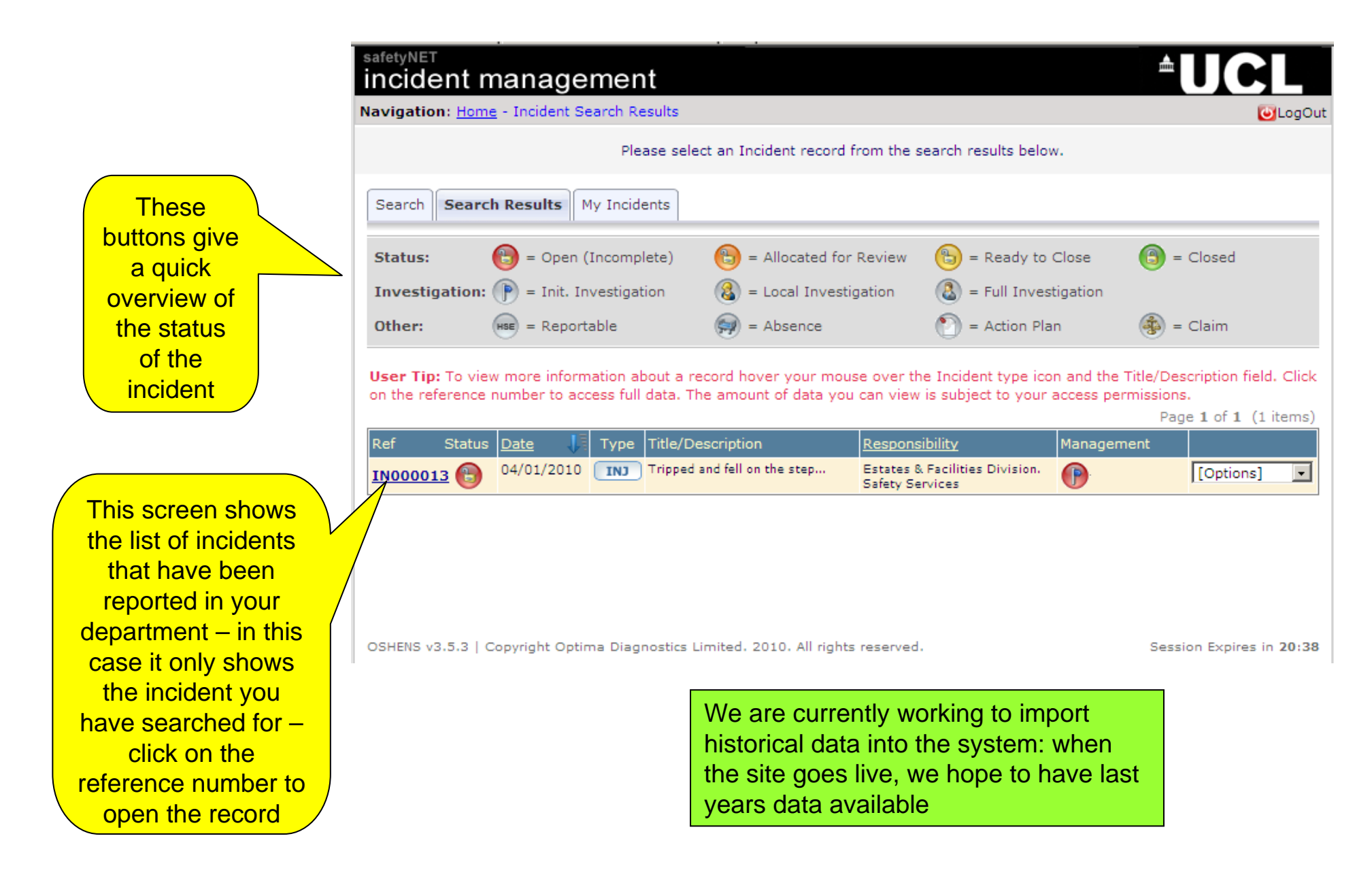

These tabs guide you through all the information that may be required when dealing with an incident

The information here was entered when the incident was reported – work through this and check all information is correct/complete – click on each heading to move between different sections

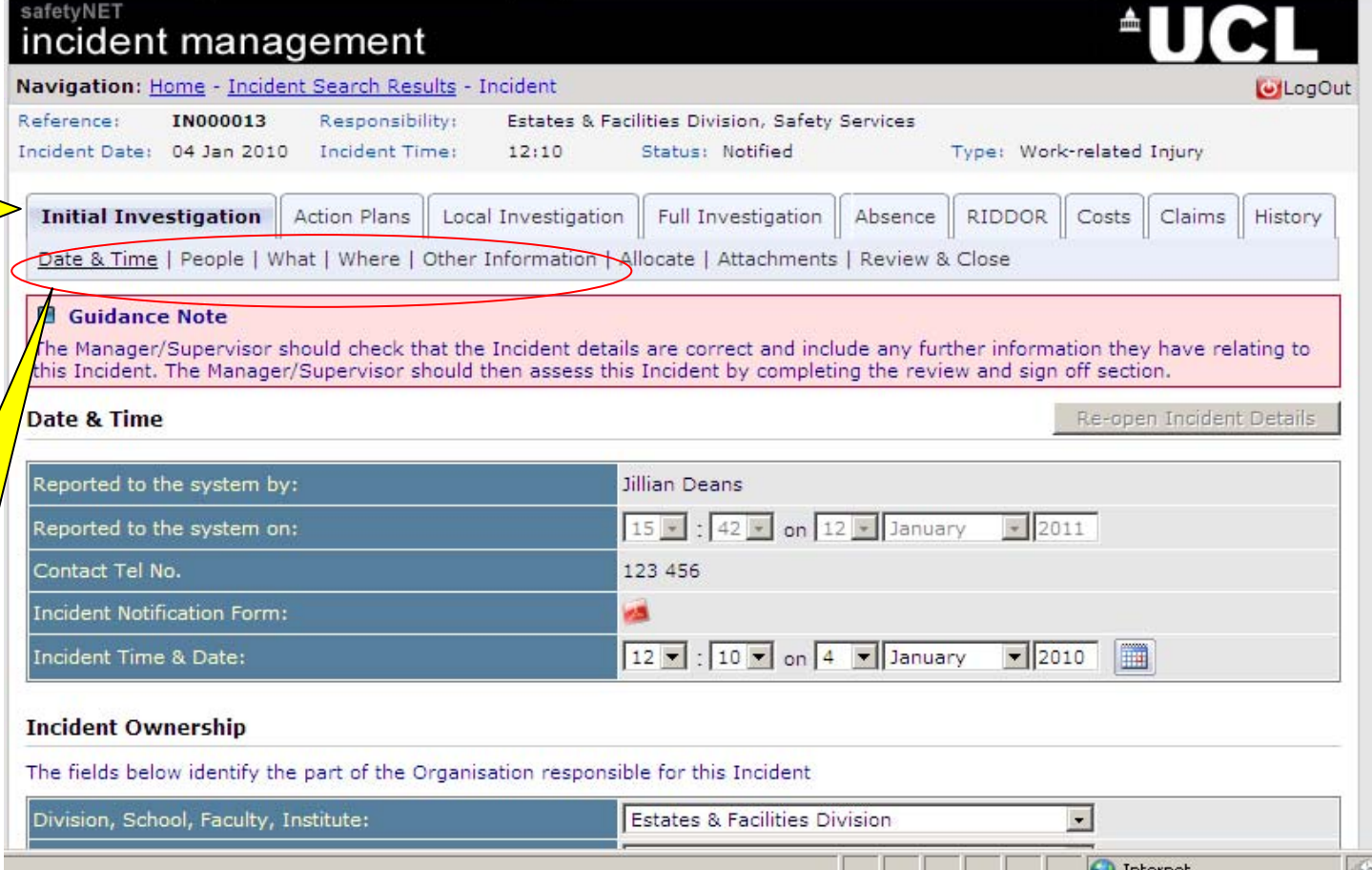

If you add or change any information, remember to save the record when prompted

Checking the information is straightforward so the next slides show the one additional step that is needed as part of this process: verification of employee identity

When you review the "people" data, if UCL employees are involved, you need to verify their identity. This checks them against the information already held on the system

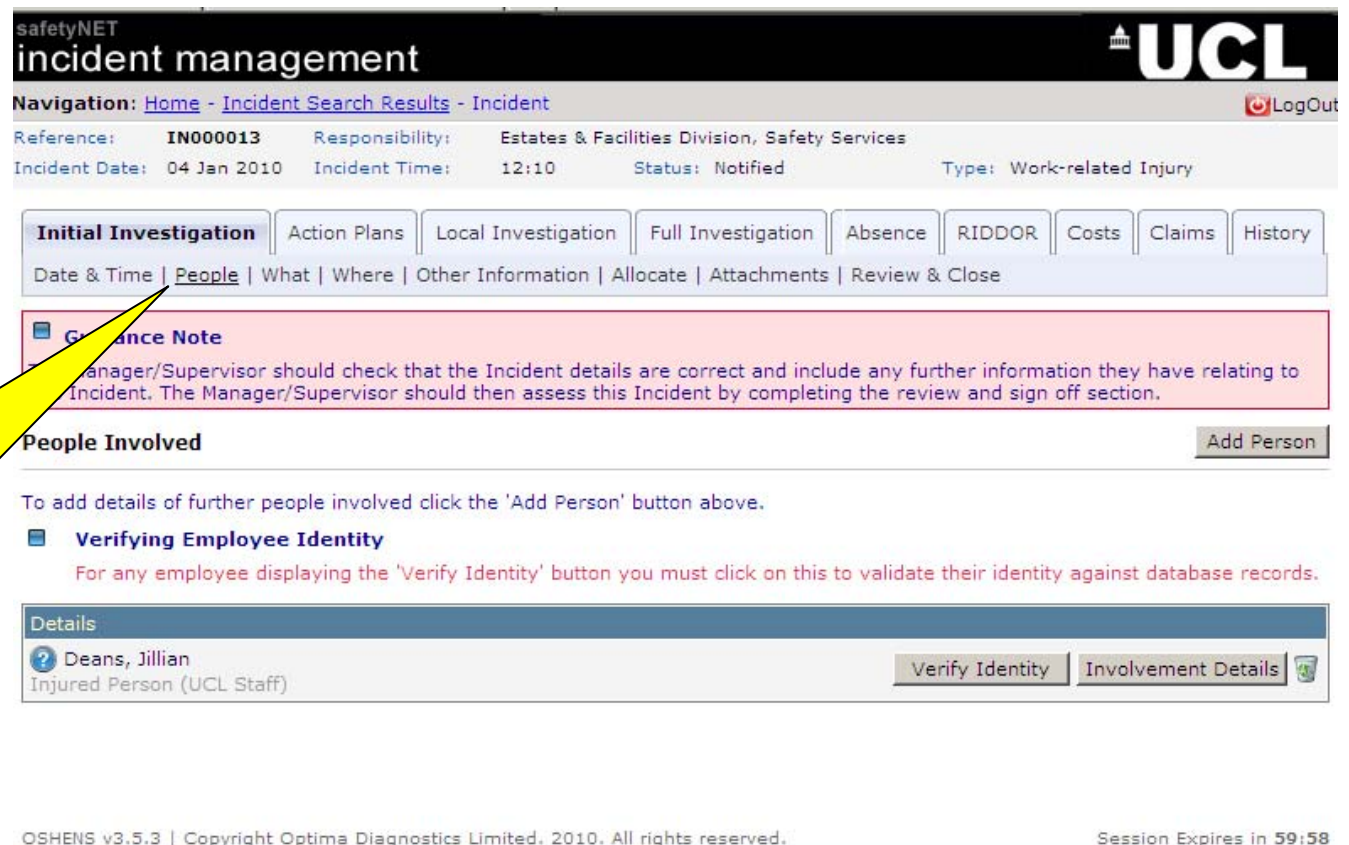

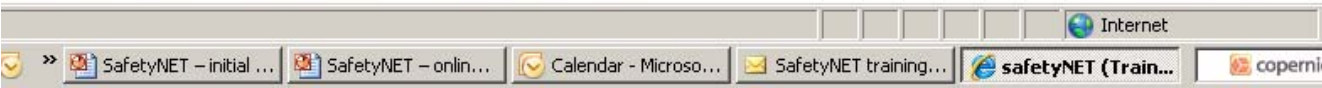

#### $^{\circ}$ UCL $^{\circ}$

 $\hat{\mathbf{S}}$ safetyNET (Training Version) - Windows Internet Explorer  $\Box$ Clicking the "verify identity" P http://www.oshens-software.com/UCL/Training/air/air\_dlog\_frameset.asp?type=patient\_lookup8 | & button opens a search screen, **VERIFY PERSON IDENTITY** you can then search for the individual concerned**E** Lookup Person To find an person from within the people tables enter your search parameters then click the 'Search' button. **Option 1: Search** Search Deans Surname: Division, School, Faculty, Select Division, School, Faculty, Inst Institute: [Select Department] Department: Group/Unit: [Select Group/Unit]  $\overline{\phantom{a}}$ Estates & Facilities Division, Safety Jillian Deans Services, ALL Groups/Units Once you have found the right person, check the box and save**Option 2: Create New Person** If you are sure (after searching) that the person does not exist New Person within the system click on the 'New Person' button to the right to add them to the database If the injured person is definitely a UCL employee (this includes post-graduate students) but they do not appear on the system [\* Mandatory Field] Save (most likely because they are a Cancel  $\sqrt{2}$  -  $9.100\%$  nternet new starter), you can add them to Done the system here

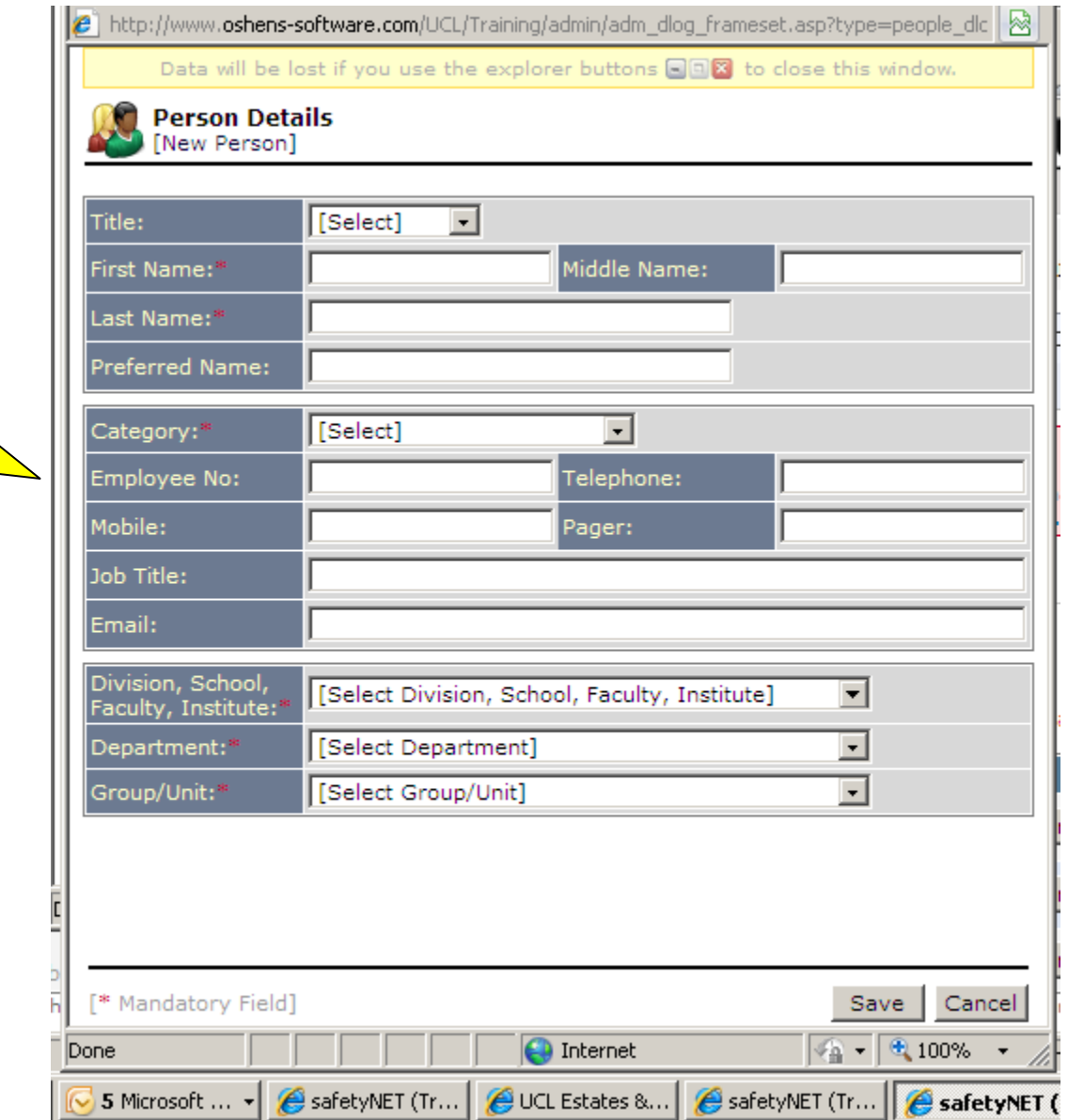

Enter all the relevant information about the new person in this section – please complete as many fields as you are able at this stage

Having checked the information, you now have the opportunity to assign the incident for review to a specific manager if you do not wish or are not able to review/close the incident yourself. The system may suggest an individual depending on the records held in the system

NB: allocation is not a mandatory

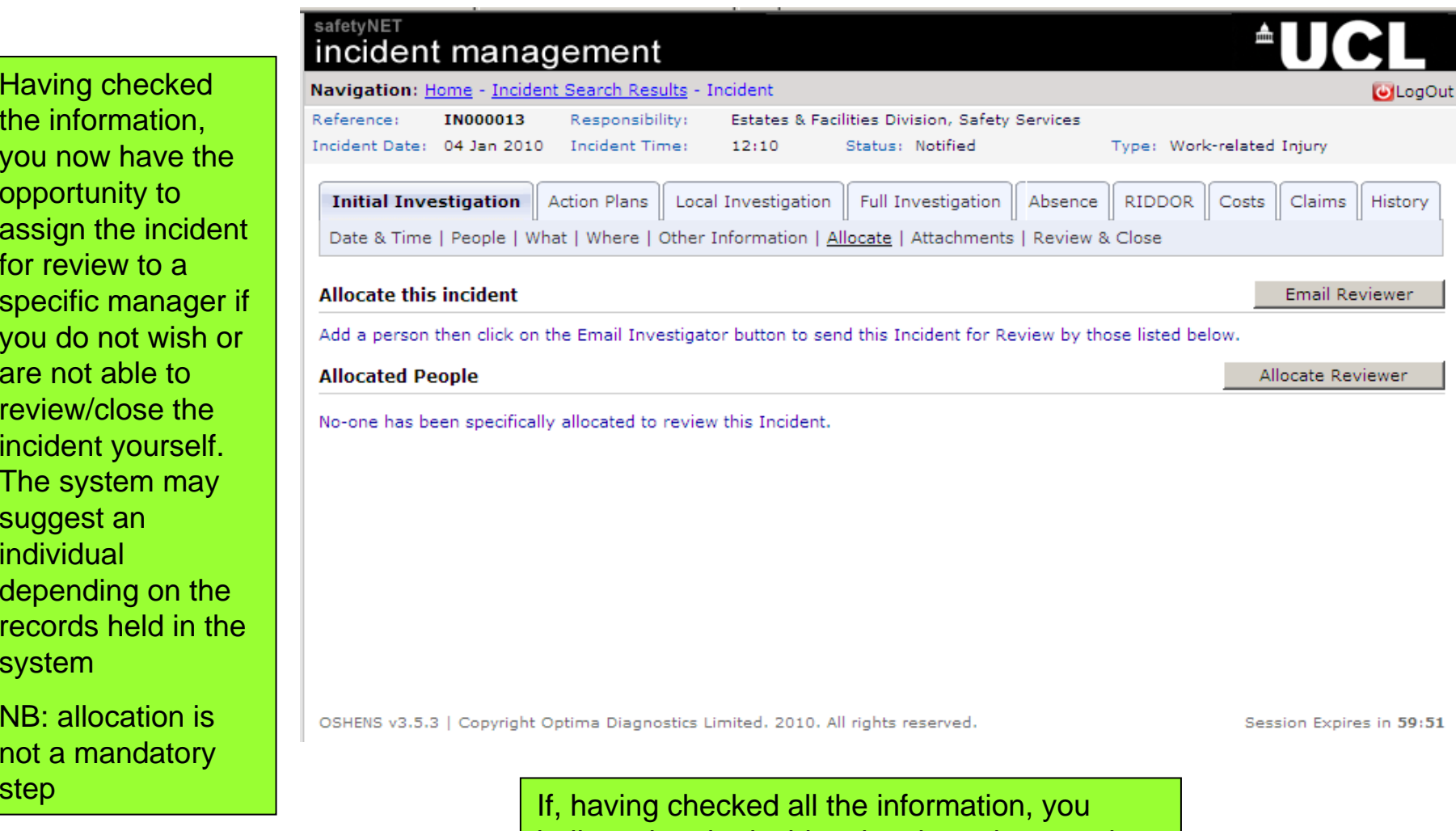

believe that the incident has been incorrectly allocated to your Department, contact Safety Services to arrange for re-allocation

If you have allocated a reviewer click here to notify them – they will then get an email from the system

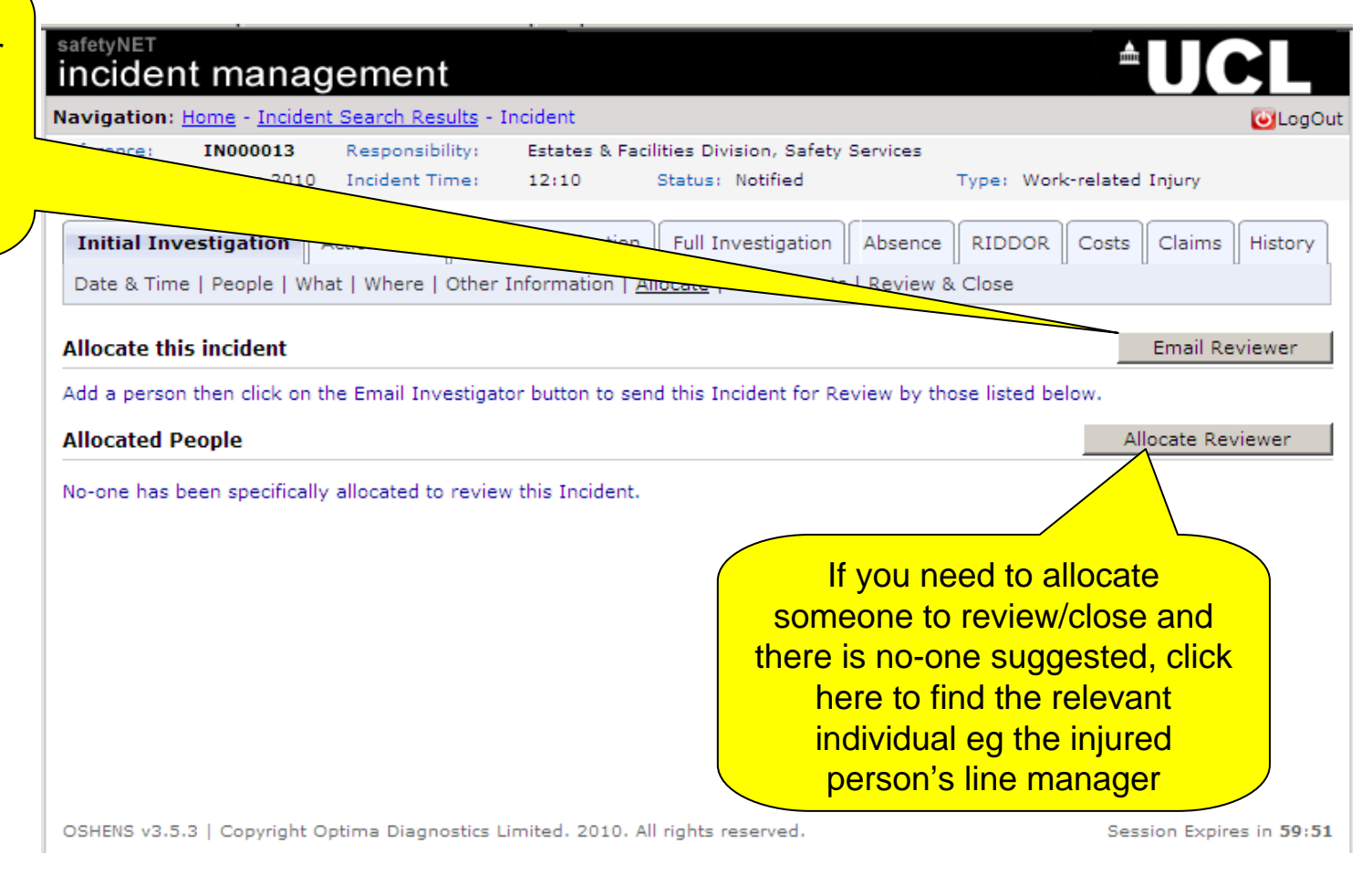

NB: the layout of this section may change slightly when the system goes live; we are currently working to make this stage easier to understand

## **AUCLI**

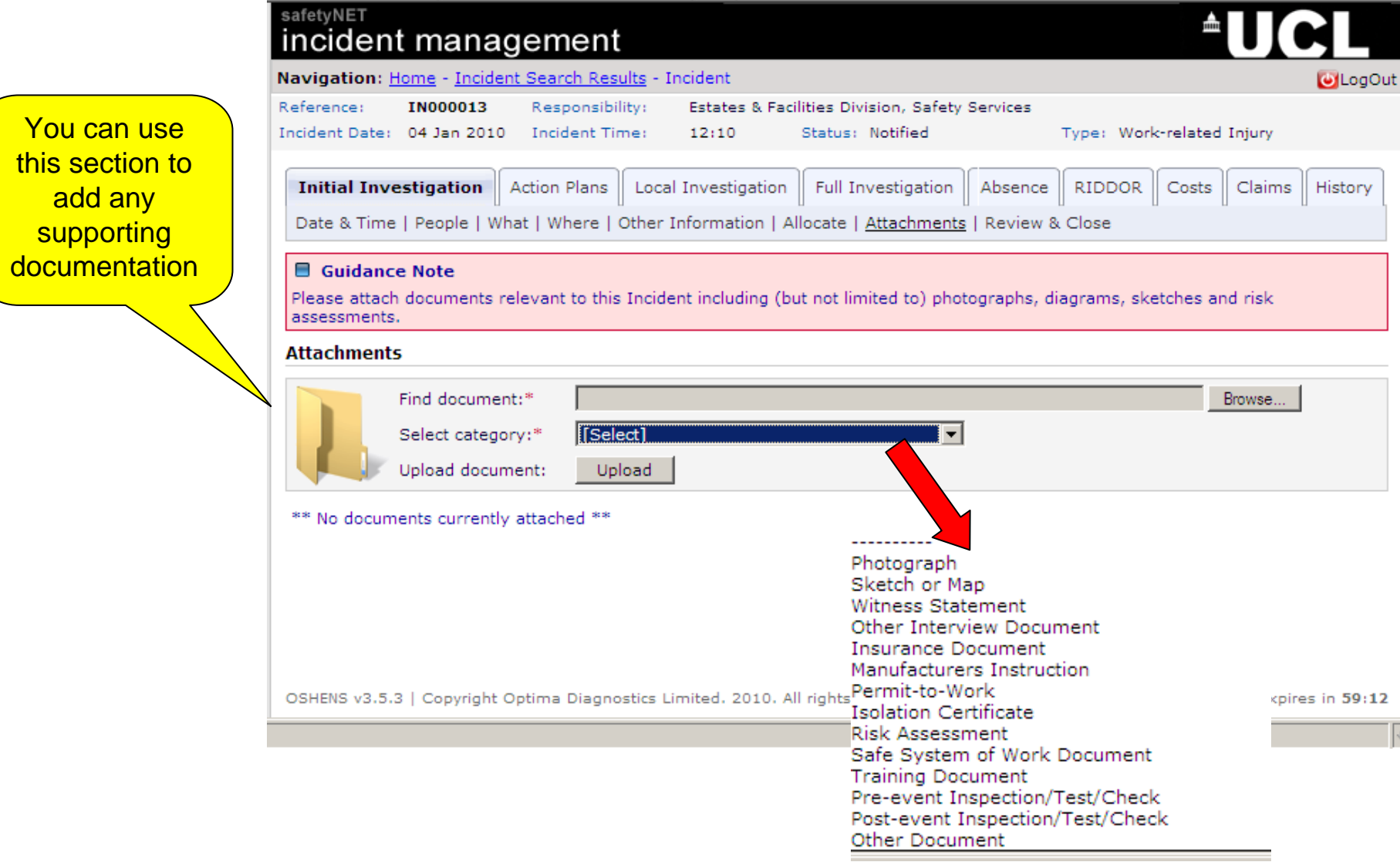

You

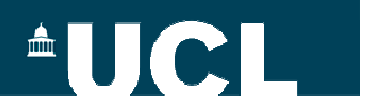

You now need to review and close the incident by classifying the cause of the incident

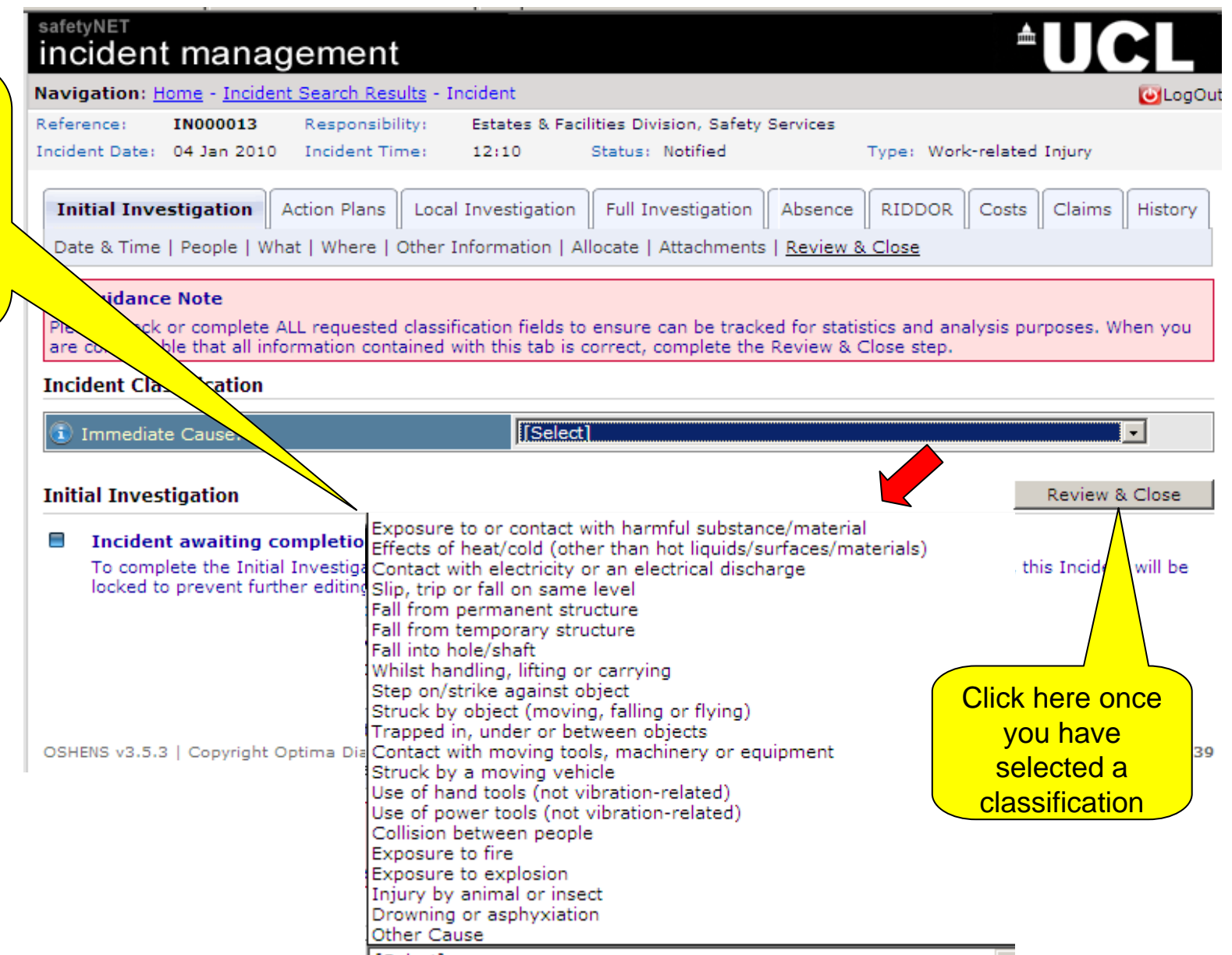

The system now reviews the data entered and lets you know if there are any errors – if there are, you will need to go back and enter any missing data. There may also be other information that needs further attention/review; this is indicated by means of a warning sign

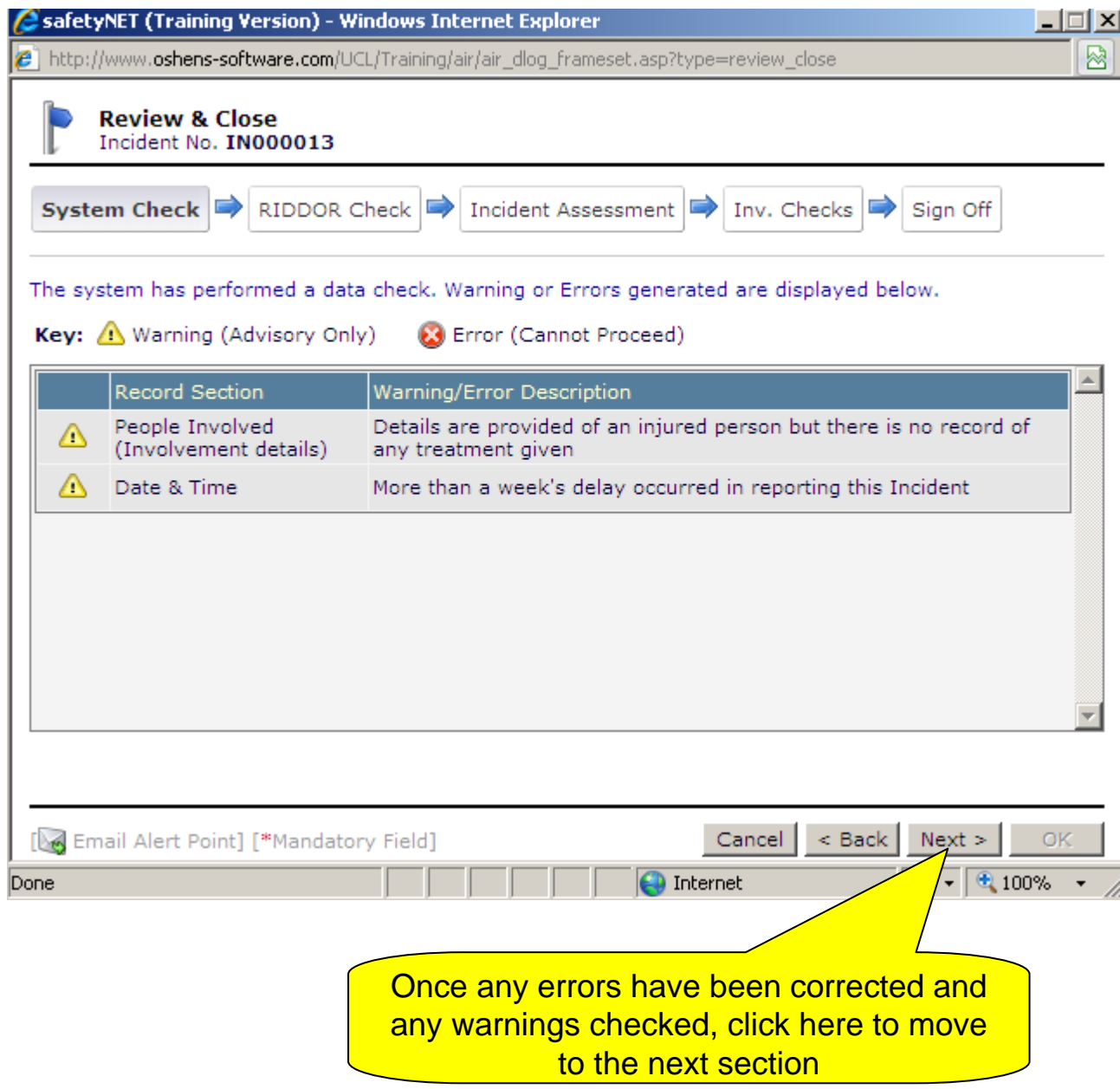

Based on the information given, the system will advise whether the incident should be reported to the Health and Safety Executive (HSE) under the Reporting of Injuries, Diseases and **Dangerous Occurrences** Regulations (RIDDOR)

NB: this is for information only – any RIDDOR reports will be made by Safety Services on behalf of **UCL** 

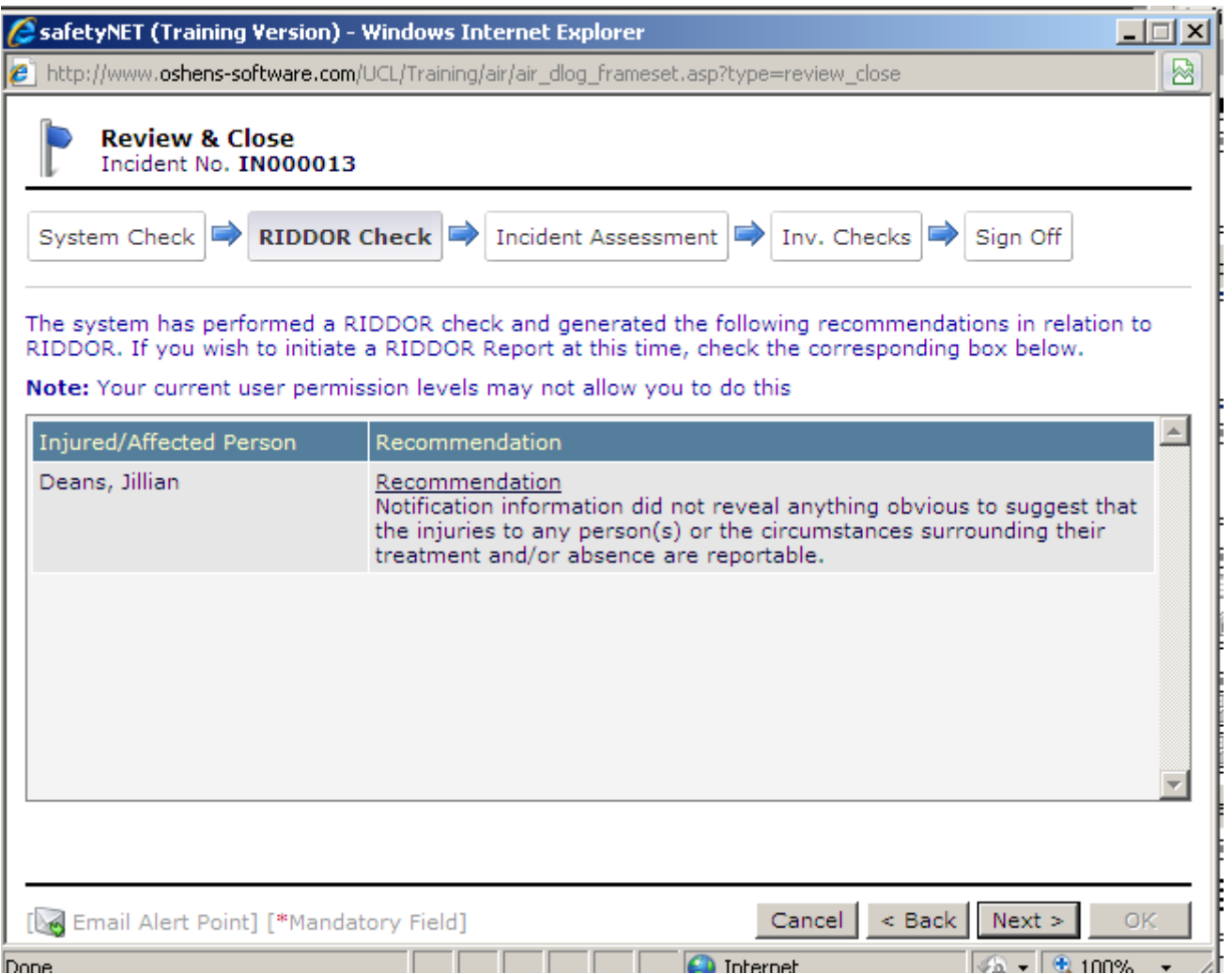

OK

 $\Box$   $\times$ safetyNET (Training Version) - Windows Internet Explorer 図 e http://www**.oshens-software.com/**UCL/Training/air/air\_dlog\_frameset.asp?type=review\_close\_ **Review & Close** Incident No. IN000013 **RIDDOR Check** Incident Assessment  $\Rightarrow$  Inv. Checks System Check  $\Rightarrow$  Sign Off Based on the information recorded, please assess the severity of this Incident. **Actual Severity**  $\overline{\phantom{a}}$ injury/damage/loss/cost How serious was this Incident in practice?\* l Minor **Potential Severity** injury/damage/loss/cost How serious COULD this Incident have been?\* Serious  $\overline{\phantom{a}}$  $\overline{ }$ Possible How likely is it to happen again?\* **Minimal Risk Low Risk Medium Risk High Risk** Minimal level Low level High level Investigation Investigation Investigation A medium level investigation will involve a detailed investigation by the the relevant supervisor or line manager, the health and safety adviser and employee representatives and will look for the immediate, underlying and root causes. [Me] Email Alert Point] [\*Mandatory Field]  $\leq$  Back  $Next >$ 

Cancel

This section asks you decide the actual and potential severity of the incident – this will then give an indication of whether further investigation is warranted (and the type)

 $-1$   $-1$   $\vee$ 

This section asks a series of questions **relating** to the management of the **incident** 

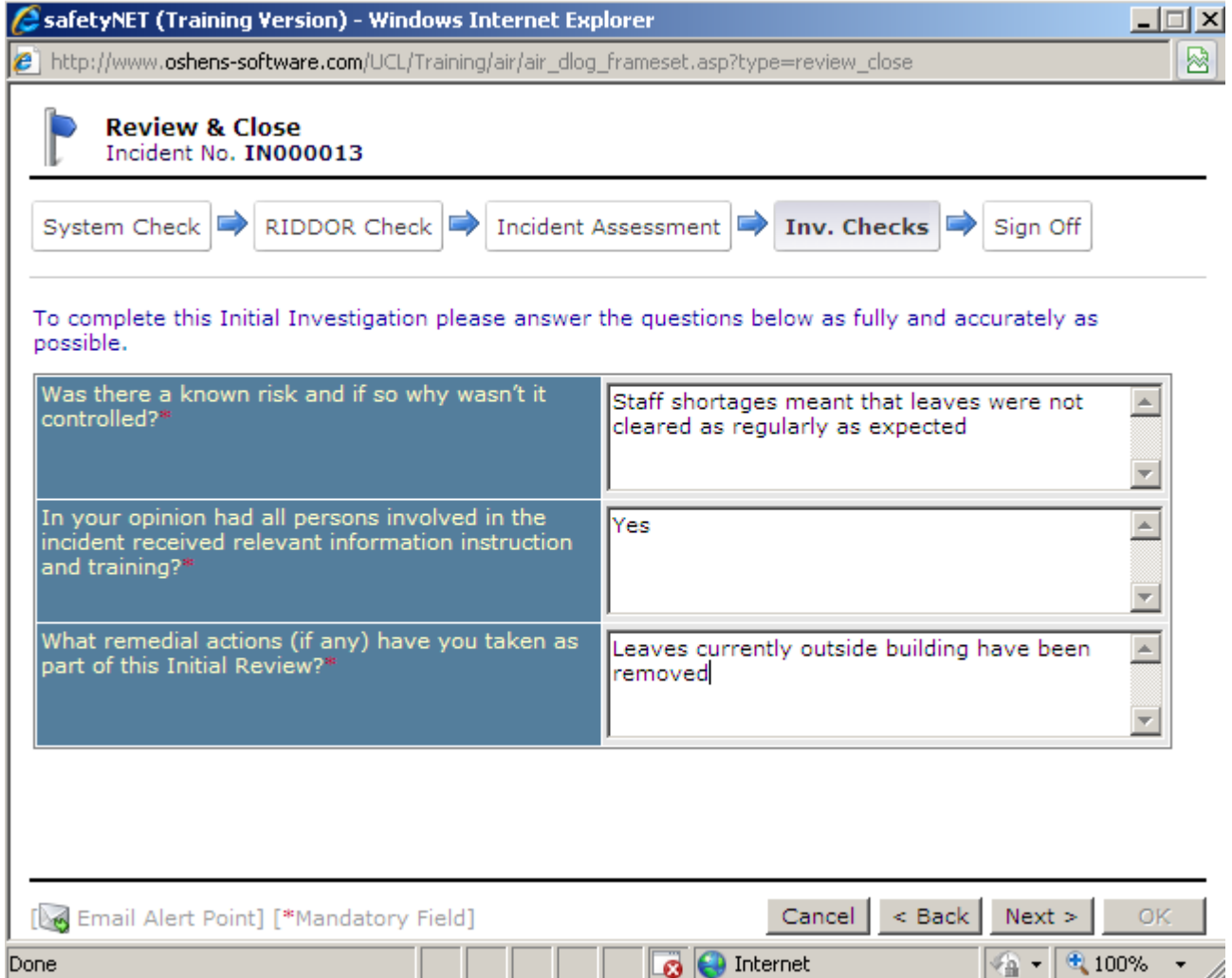

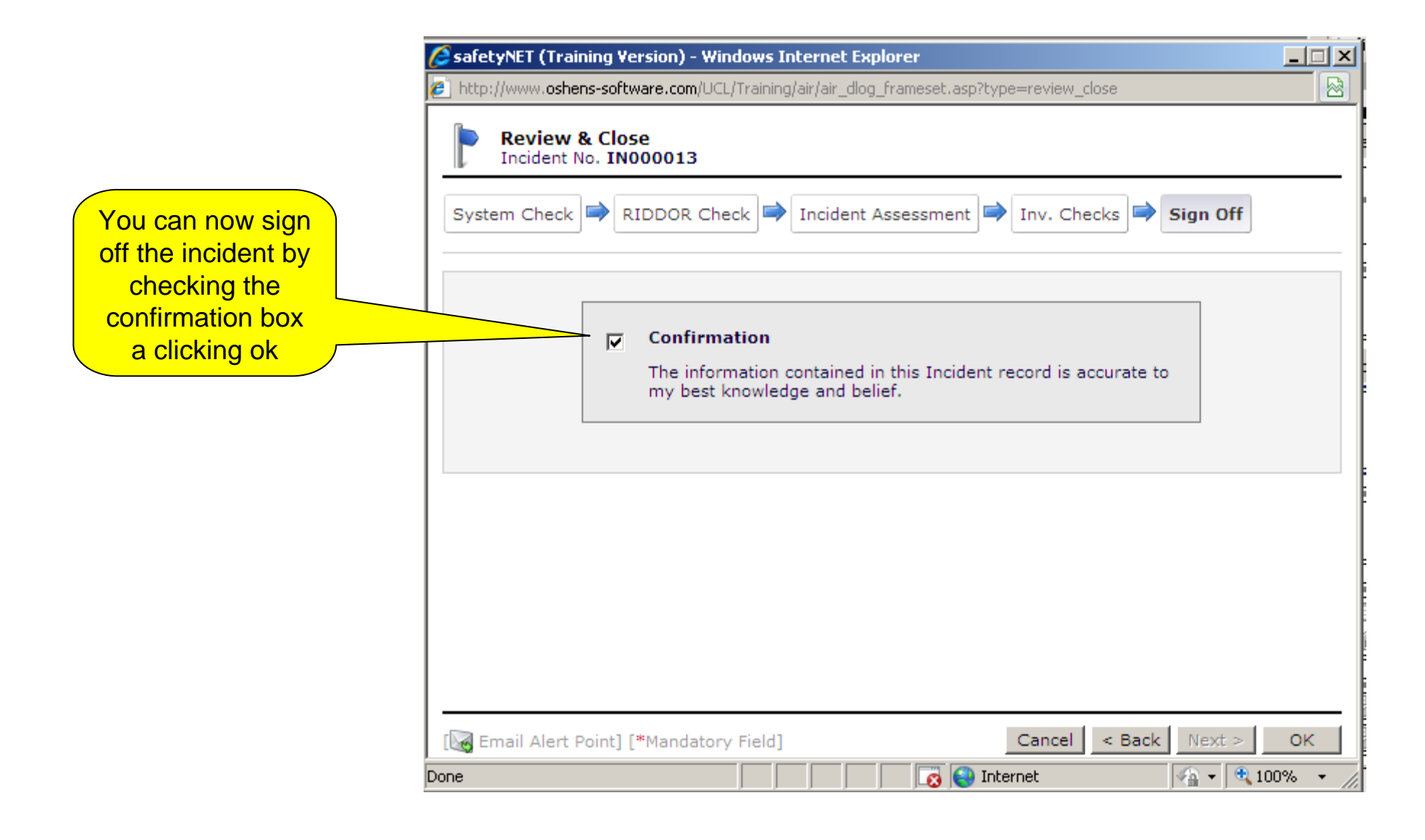

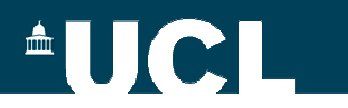

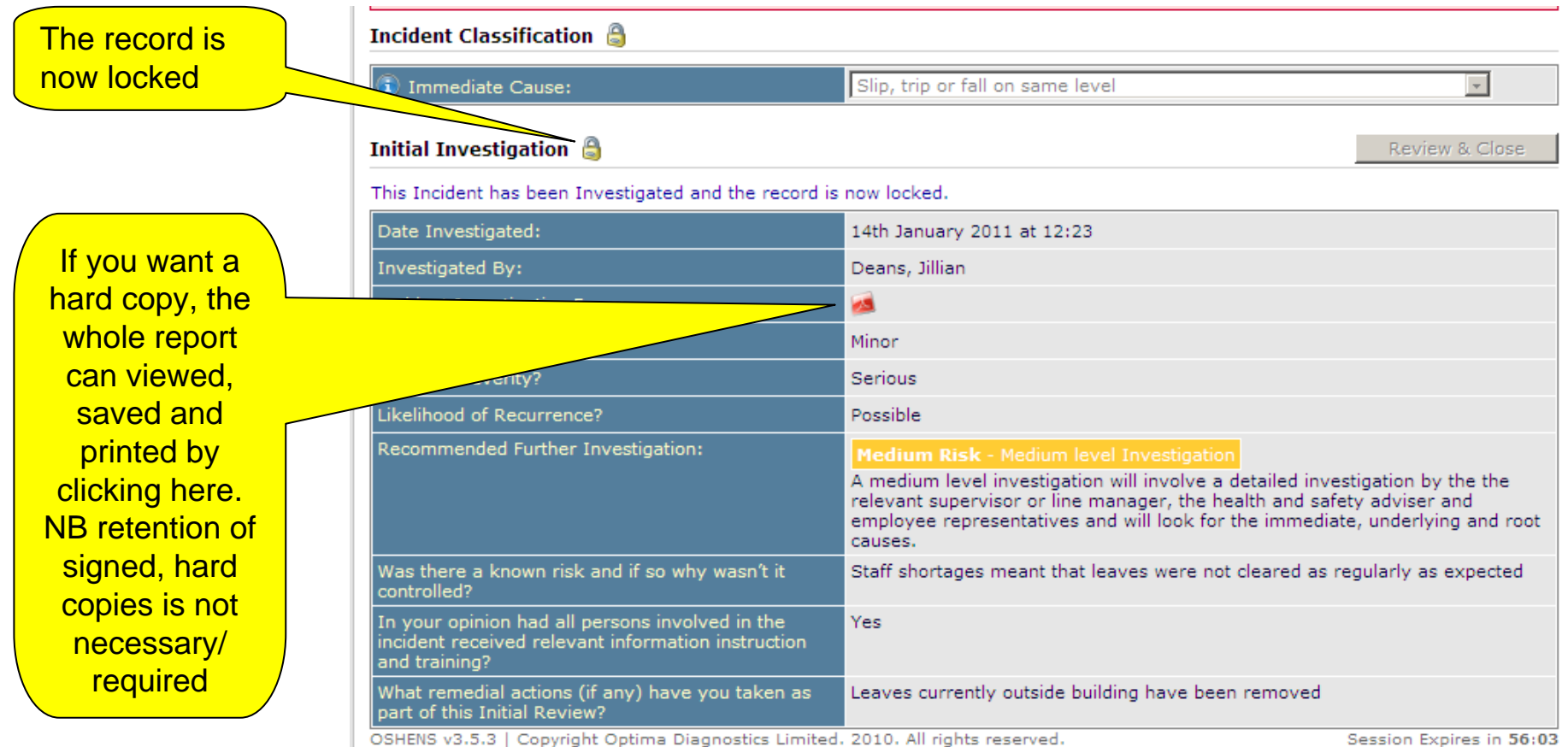

Session Expires in 56:03

# **AUCLI**

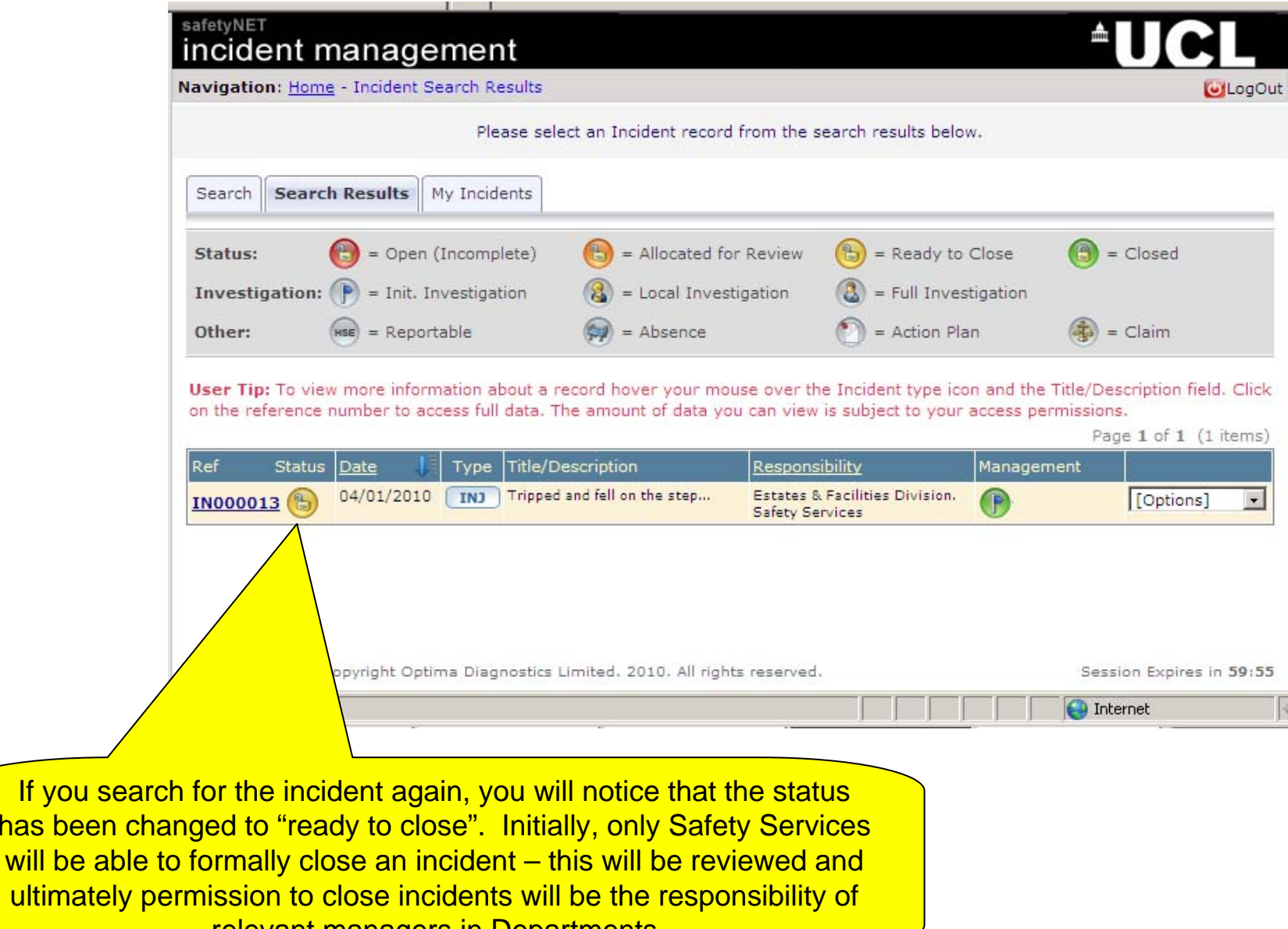

relevant managers in Departments

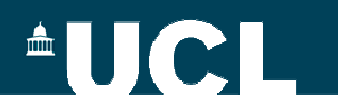

#### **Further information and training**

- Safety Services will be arranging a training workshop on incident investigation
- The workshop will cover the theory of incident investigation and show you how to use SafetyNET to conduct a more detailed investigation when needed
- The training will take place in March and further details will be circulated soon